## ACCETTAZIONE AUTO CANDIDATURE

Accedere al sito: https://aziende.smartedu.unict.it/

Inserendo-le-credenziali-di-accesso-ricevute-via-email¶

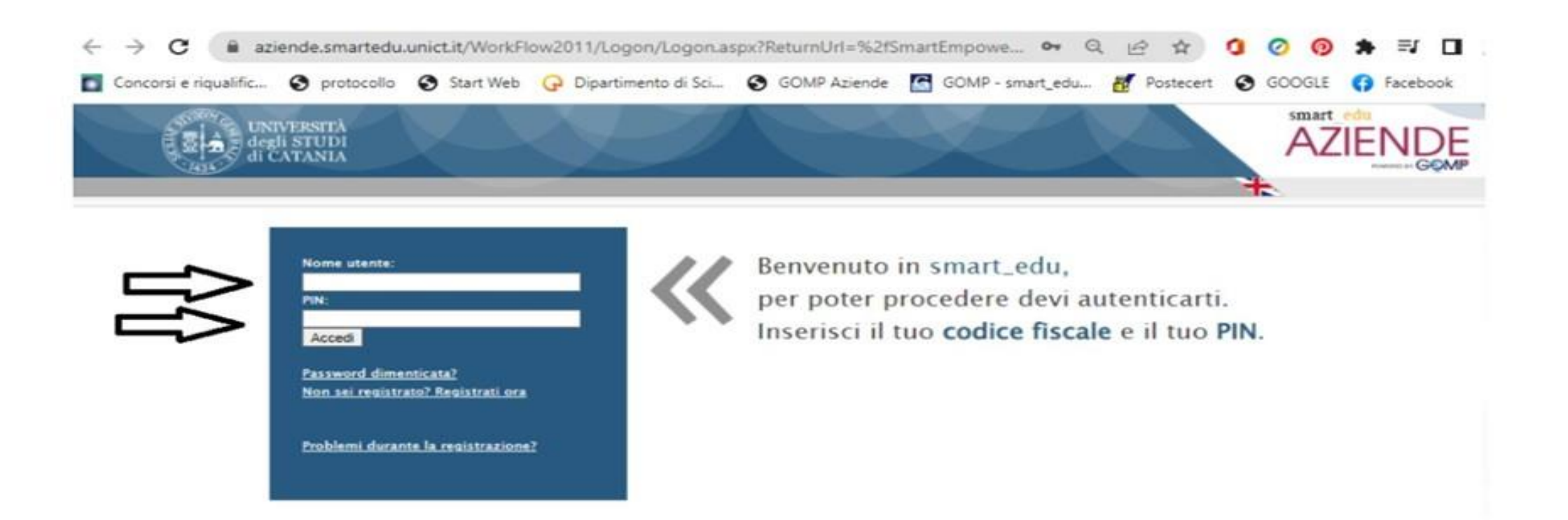

Per visualizzare le autocandidature, cliccare sul menù:

SERVIZI

STAGE E TIROCINI LISTA AUTOCANDIDATURE

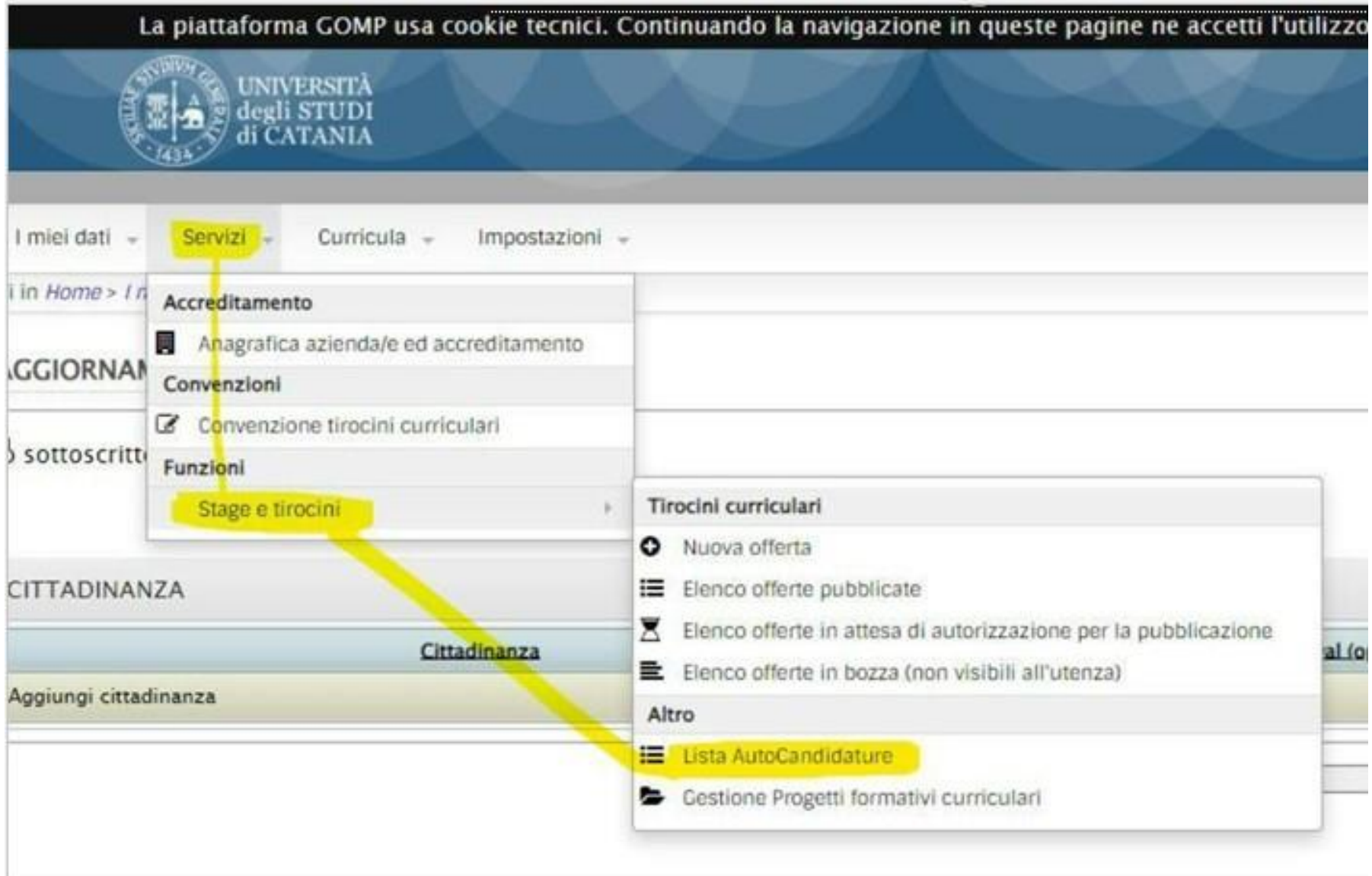

- ➢ La lista riporta i dati del candidato, il curriculum ed eventuali allegati e presentazione.
- ➢ Per accettare la candidatura, cliccare sul 'like'.
- ➢ In caso di accettazione, il sistema chiederà ulteriore conferma.

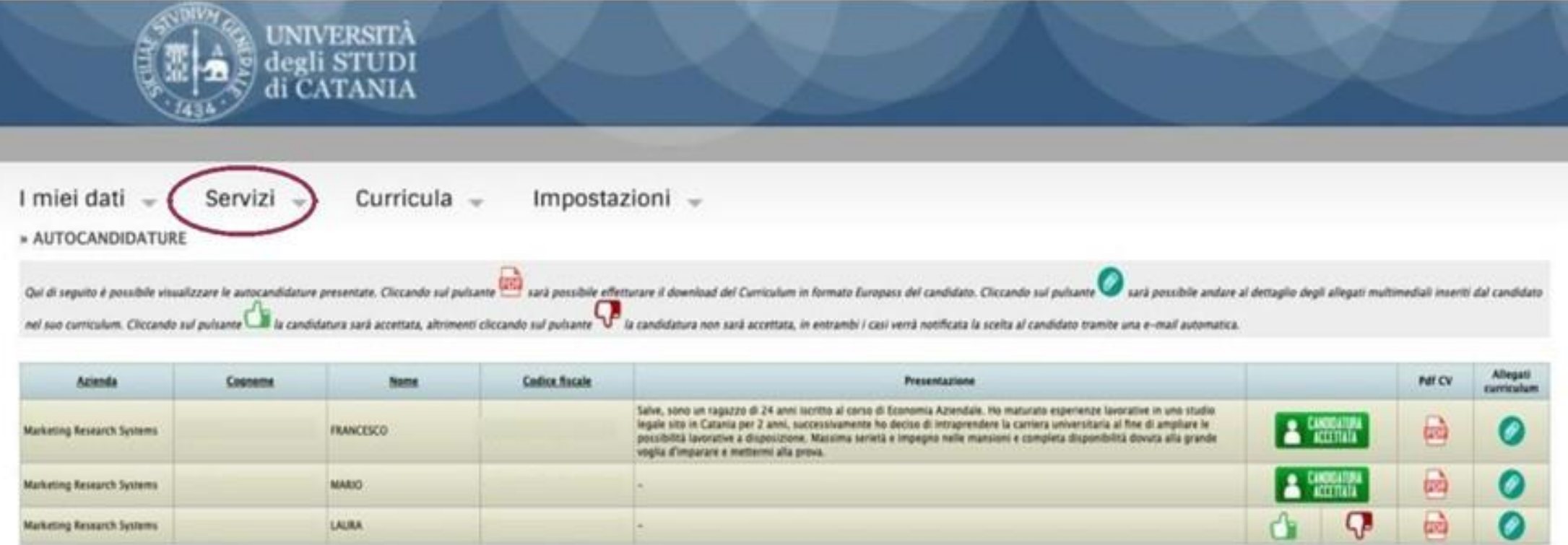

N.B.: Solo per le candidature accettate il sistema consentirà di predisporre il progetto formativo di tirocinio

## GESTIONE PROGETTI FORMATIVI TIROCINIO

Accedere al sito: https://aziende.smartedu.unict.it/

Inserendo-le-credenziali-di-accesso-ricevute-via-email¶

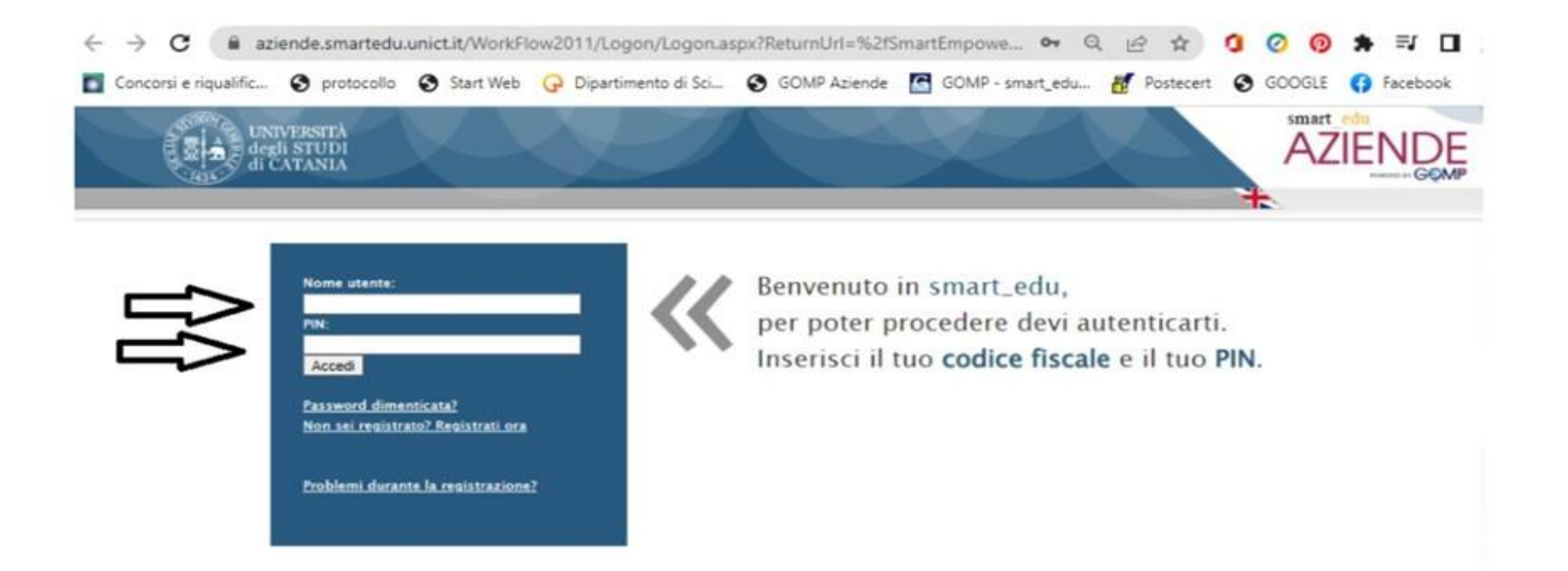

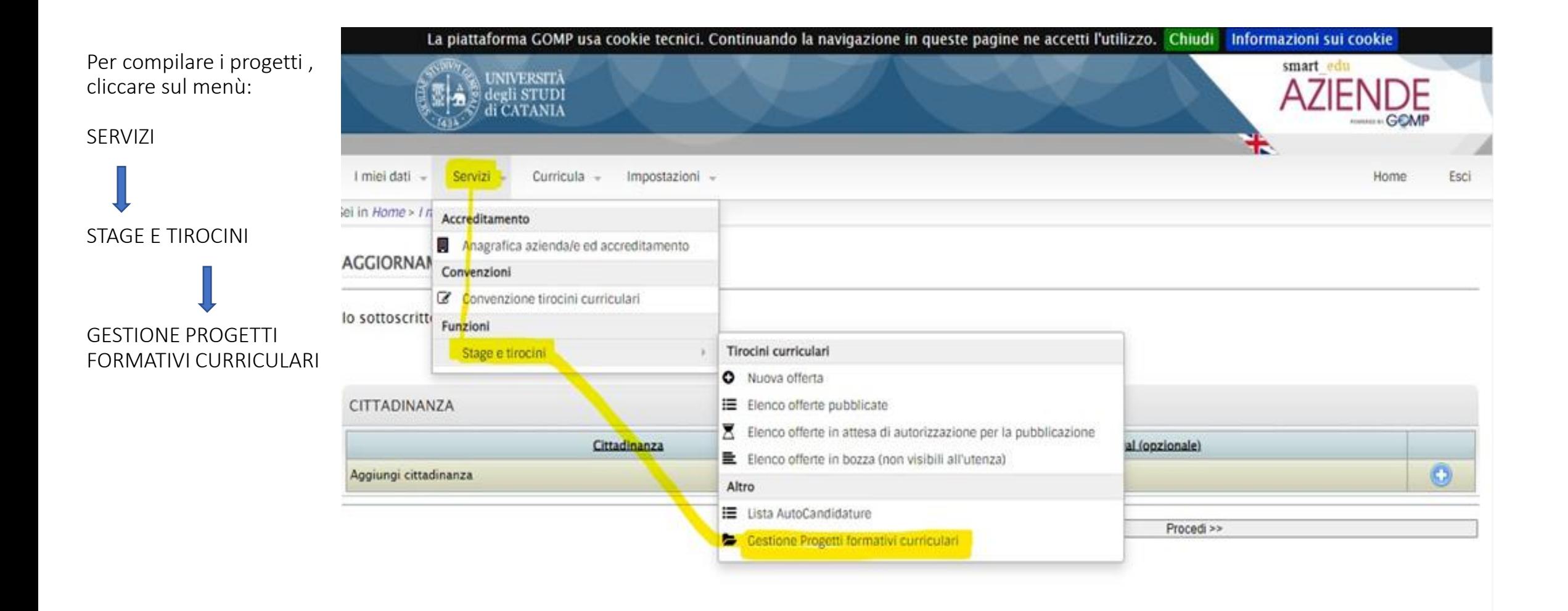

➢ Cliccare sulla cartella: CANDIDATURE IN ATTESA.

**Tage** 

RESIDENCE

The Parket of

➢ Cliccare sul nominativo dello Studente per aprire il progetto da compilare on line

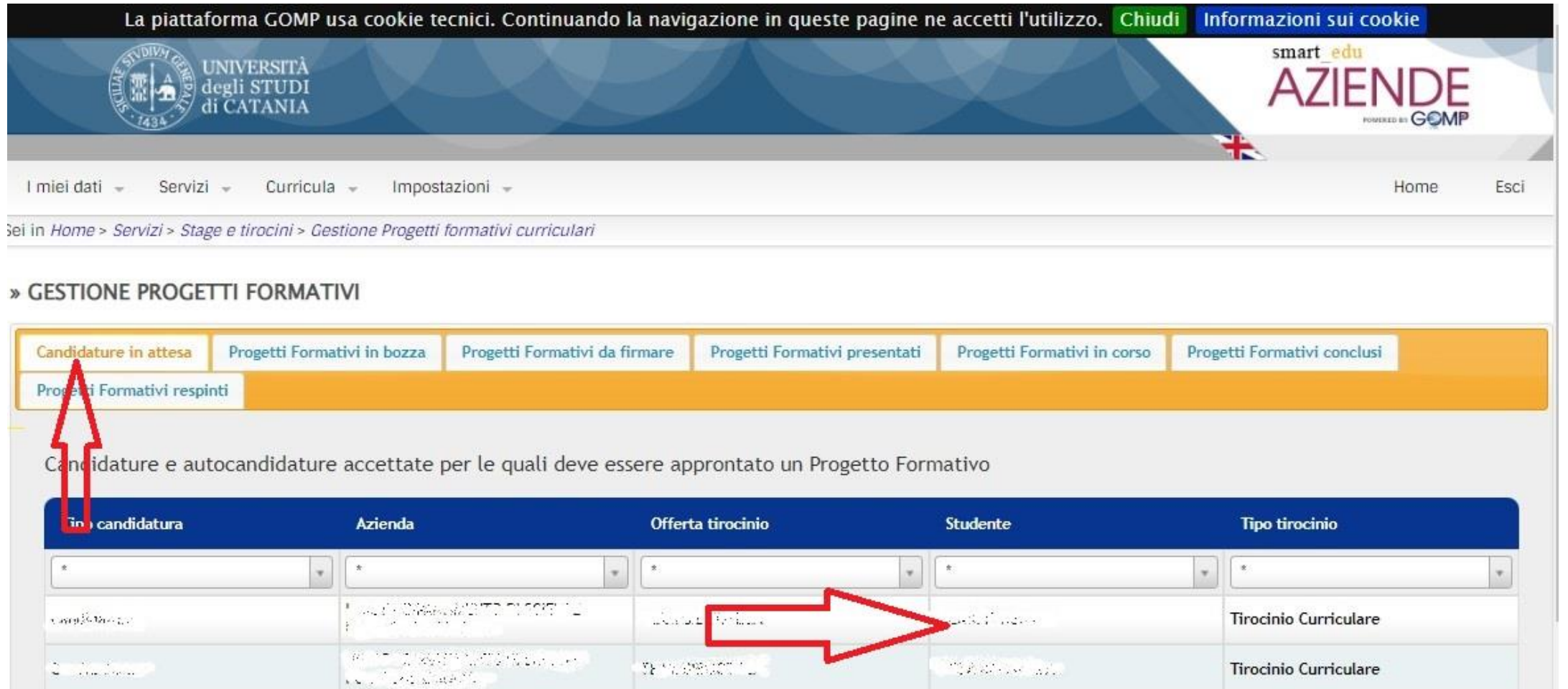

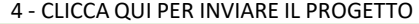

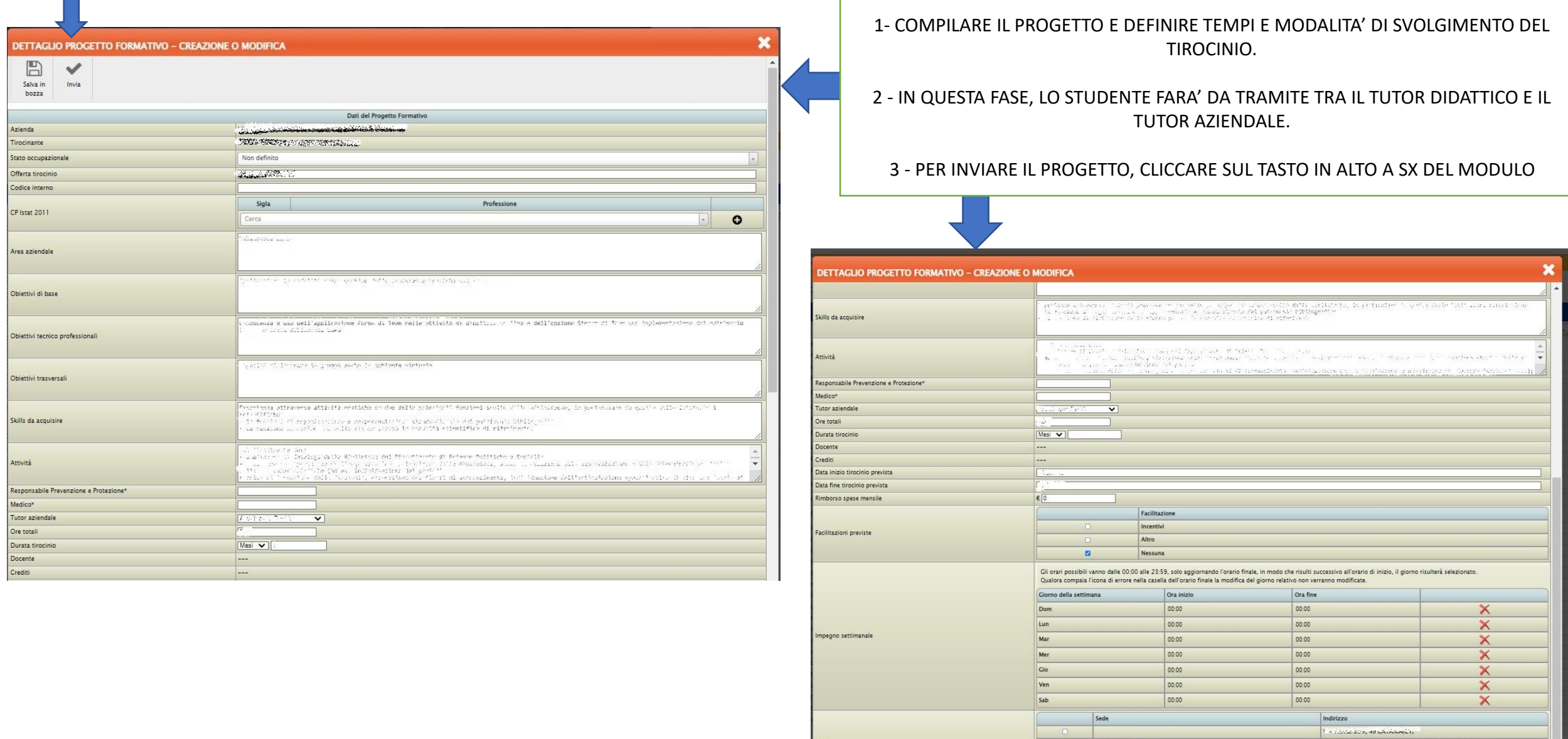

Email Referente Aziendale per le notifiche

 $\label{eq:11} \begin{array}{c} \begin{array}{c} \text{if } \mathcal{O}_1 \subset \mathcal{O}_2 \subset \mathcal{O}_2 \subset \mathcal{O}_2 \subset \mathcal{O}_2 \end{array} \end{array}$ 

 $\boxed{\text{where} \; \text{argmax}$ 

 $\sim$  20  $\,$  20  $\,$  cms for sets (  $\,$  2  $\,$  ), 0.50  $\,$  ). And the sets of  $\,$  0.00  $\,$  (  $\,$  )  $\,$   $\,$ 

 $U$  s symmetrical calibration is an interaction of  $\{U(t),\tau(t),\tau(t)\}$ 

to o factorio studium i mina grupi spandi i 1980 -